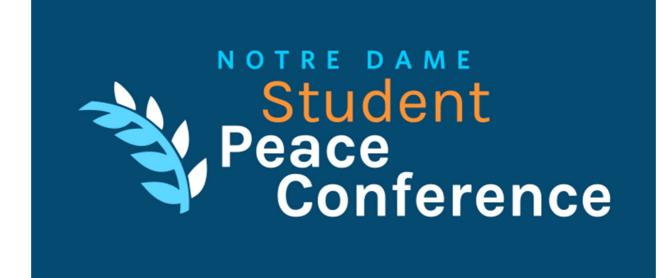

# How to Access the 2022 Conference

#### **1. CREATE A SOCIO PROFILE**

There are two ways to participate in the virtual components of the event. For the best overall conference experience, we recommend that you use both in tandem.

- Web App: Open your computer or tablet to our Socio web app: <u>2022 Notre Dame</u> <u>Student Peace Conference</u>. We recommend using the Chrome web browser on a laptop or desktop for best results. Create a profile using the email you provided at registration. You must use this same email address or Socio will not recognize you as a registered participant.
- Mobile App: Download the free Socio Event App from the Apple App Store or Google Play. After installing the app on your smartphone, create a profile within the app using the email address you provided at registration or log in using the profile you created in the web app. (Again, when creating a profile, you must use this same email address you listed at registration.)

#### 2. FIND AND JOIN THE EVENT

Once you've accessed the apps and created a profile in Socio, you should be able to see the conference as an event in your list. If not, go to the search bar and type in 2022 Notre Dame Student Peace Conference to find it. Click on the event to enter.

### 3. FIND YOUR WAY AROUND

Once you are in the event, look around and familiarize yourself with all the features available. Take some time to set up your profile: add your photo and title, double-check your name and school, share a short bio, link to your social media handles, etc.

Find and connect with other attendees and read the welcome letter from our directors. Then, start building your personal agenda! Within the schedule feature, you can save sessions of interest to your own personal schedule and set reminders for them, so you don't miss anything important.

## **4. ATTEND THE CONFERENCE**

The live stream of each session will take place in Zoom, and the links can only be accessed by registered participants within the app. Each live stream will open 15 minutes prior to the start of that session. The live stream will open in a separate window outside of the conference app.

In-person participants are welcome to bring their laptops to the conference venue in order to access fully virtual sessions. Unused conference rooms will be open and available for in-person participants to use for viewing virtual sessions on their laptops.

Virtual networking will take place in two ways. First, there are three virtual networking sessions built into the schedule; these will take place in Zoom just like other sessions. Second, there is a virtual networking room in the conference application that can be accessed at any time.

We also encourage participants to utilize the chat wall and internal connection and messaging features to engage with other participants.

The event and its content will be available to all registered participants through the end of the calendar year. Session recordings will be added to each session after the conference, along with any handouts or slides that the presenters share after their sessions.